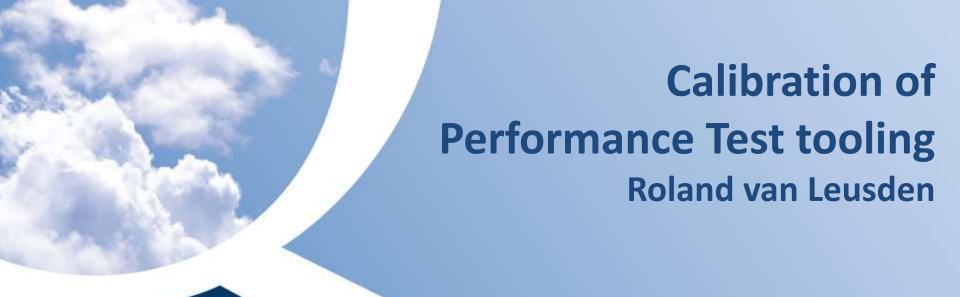

# SQUERIST VALUE OF THE Proven Quality

Senior Automation Specialist

Roland

10+ years of experience in TA&PT

Passion For Technology

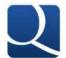

e: roland.van.leusden@squerist.nl

m: 06 - 30 143 539

- What triggered this investigation
- Research definition & Scope
- First Findings
- Testenviroment setup
- Testplan & Scenario
- Results
- Calibration
  - Reference
  - Tool Behaviour & Solutions
- Results after calibration
- Conclusion

#### What triggered the investigation

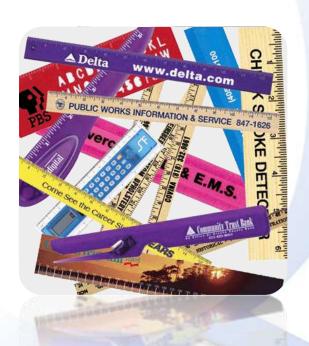

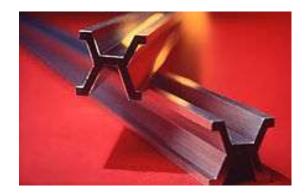

Historical *International Prototype Metre* bar, made of an alloy of platinum and iridium, that was the standard from 1889 to 1960

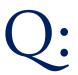

Do performance test tools emulate the exact same behavior a real user would show when accessing the application?

#### **Research Definition**

### SQUERIST

#### Scope:

- 4 commonly used test tools, installed with default settings
- 1 virtual user to execute the test
- 1 Browser
- 1 OS
- Mix of commercial and Open Source tools

#### Goal:

- Identify differences.
- Adjust settings.

Tooling doesn't execute javascript like a browser does

Different behavior at network level, number of tcp sessions

•Different behavior in Pequests Inethods and number of requests.

#### **Test Plan & Scenario**

- 1. Execute the testscenario manually, this is the Reference.
- 2. Record the scenario with the testtool.
- 3. Run the scenario with the testtool.

#### Scenario:

- Add the dvd "Speed" on the front page to the cart
- Search for a dvd with the word: "Mary"
- Add dvd "There's something about Mary" to the cart
- Checkout
- Create a new account
- Complete the checkout & shipping
- Return to the frontpage and logout

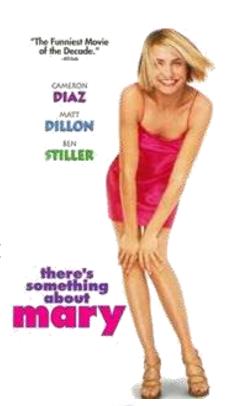

#### **Test Environment Setup**

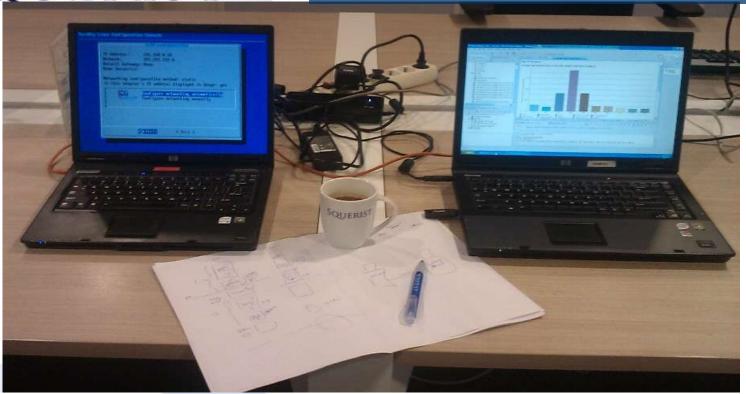

Server: Bootable Linux CD Turnkey Linux & OsCommerce

http://www.turnkeylinux.org/oscommerce

Proven Quality

#### VMWare XP images:

- Tool A
- Tool B
- Tool C
- Tool D
- Clean image

#### Results of the test

|                               | Manual         | Tool A        | Tool B         | Tool C         | Tool D         |  |
|-------------------------------|----------------|---------------|----------------|----------------|----------------|--|
| Startpage<br>Select DVD Speed | 0,815<br>0,942 | 1,715<br>0,99 | 0,669<br>0,473 | 0,912<br>0,946 | 0,875<br>0,313 |  |
| Add to cart                   |                | 0,197         | 2,071          | 3,21           | 0,14           |  |
| Search "Mary"                 | 5,98           |               | 4,689          | 1,22           | 5,984          |  |
| Add to cart                   | 1,367          | 6,92          | 2,092          | 3,538          | 0,094          |  |
| Check Out                     | 0,421          | 1,715         | 0,25           | 0,897          | 0,078          |  |
| <b>New Customer</b>           | 0,408          |               | 0,637          | 0,896          |                |  |
| <b>Account created</b>        | 0,389          | 0,795         | 0,6            | 0,798          | 1,297          |  |
| Continue                      | 0,498          |               |                |                | 0,156          |  |
| Shipping                      | 0,374          | 0,13          | 0,417          | 0,883          | 0,312          |  |
| Payment                       | 0,431          |               | 0,358          | 0,787          | 0,141          |  |
| <b>Confirm Order</b>          | 0,488          | 1,92          | 0,64           | 0,909          | 0,266          |  |
| Startpage                     | 0,418          |               | 0,383          | 0,808          | 0,188          |  |
| Log Off                       | 0,542          | 0,72          | 0,444          | 0,829          | 3,547          |  |
|                               |                |               |                |                |                |  |
|                               | 13,073         | 15,102        | 13,723         | 16,633         | 13,391         |  |

#### **Calibration**

- Create the reference by analysing user behaviour with the application
- Analyse tool behaviour with the application
- Calibrate tool
- Validate calibration by rerunning the test.

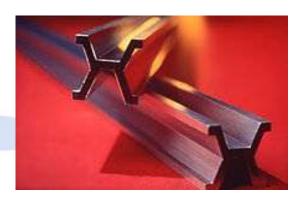

#### Reference with FireBug

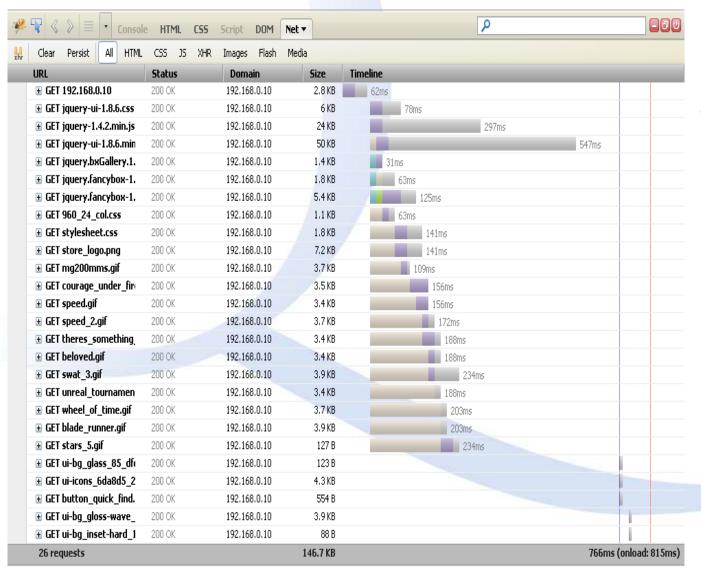

Manual
Network Onload
Startpage 766ms 815ms

Proven Quality

#### **Reference with WireShark**

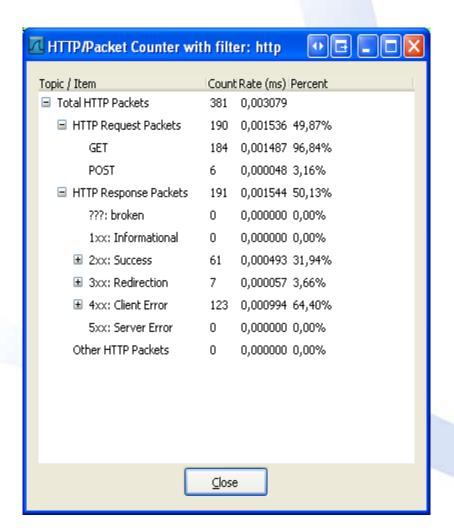

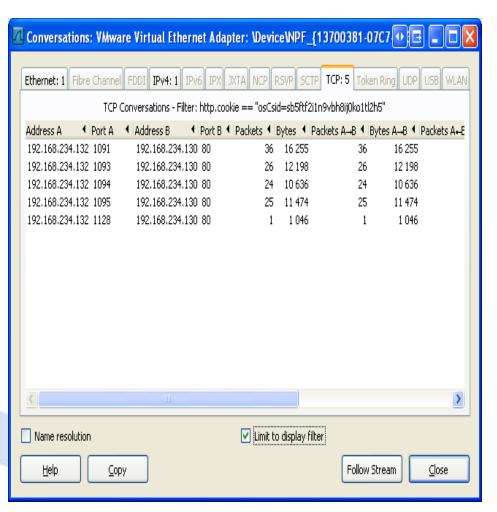

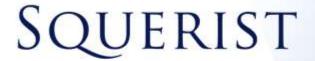

#### **Reference TCP Sessions**

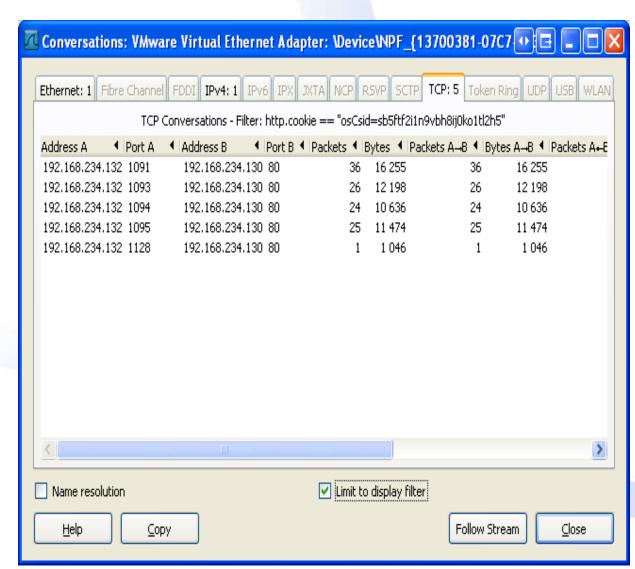

Reference 5 sessions

### **Tool behaviour and Solutions**

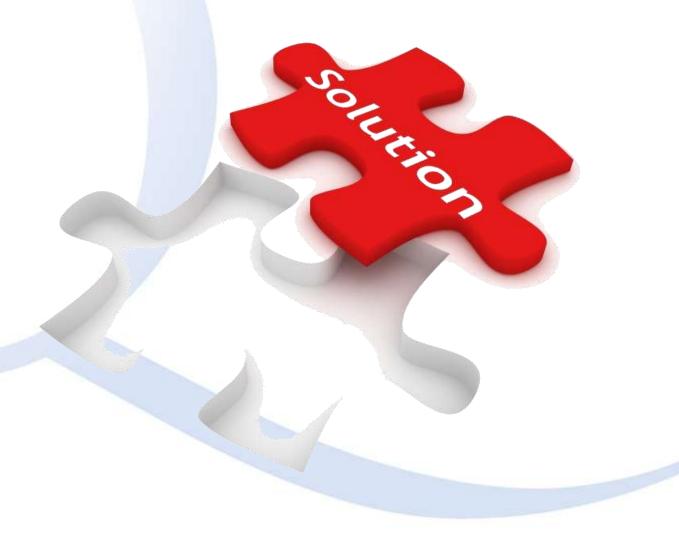

#### **Compensate Browser processing**

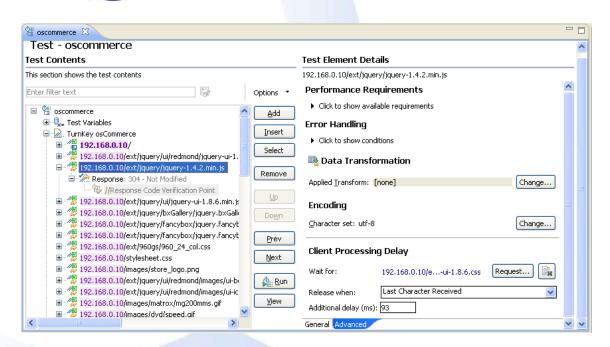

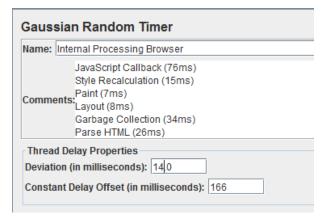

Problem identified: Tooling doesn't do processing like a browser. (javascript, rendering)

Solution: Compensate in the tool for clientside processing and during a loadtest execute the scenario manually to capture the user experience.

#### Post en Get Requests

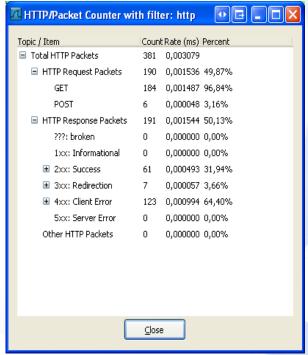

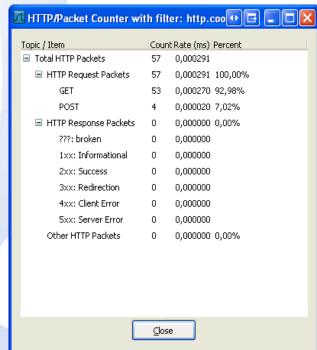

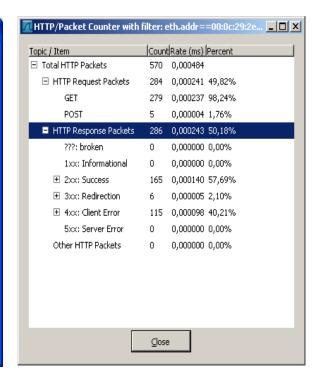

Reference

Tool A

Tool B

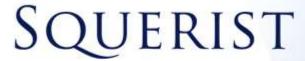

### Adjust get & post request setting

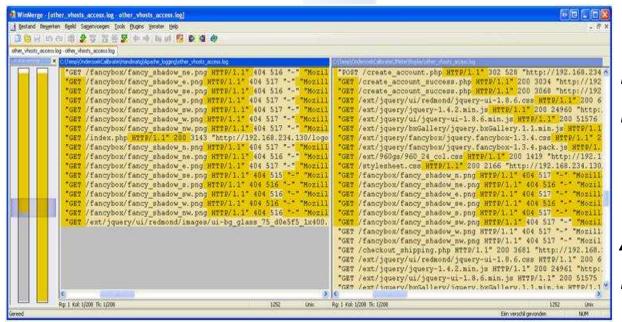

Problem identified:

Different number of
Requests, GET and POST

Possible Solution:

Adjust settings on how to

Retrieve resources

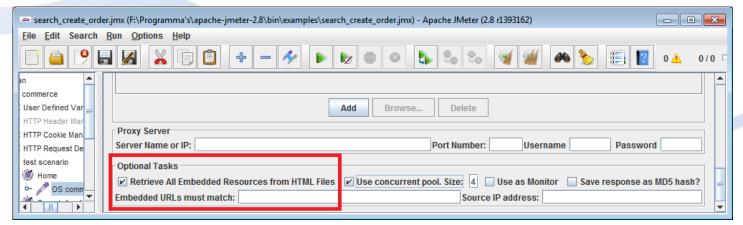

#### **Adjust for Caching**

# SQUERIST

Problem identified: *Some content is cached within the browser.* Solution: *Retrieve cached content once for every VU.* 

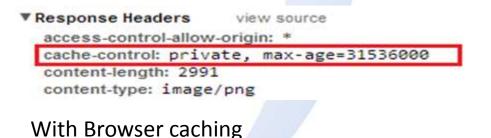

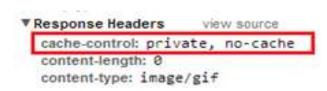

Without browser caching

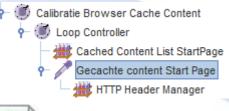

Compensation in J-meter for cached content using an "Only once Loop Controller"

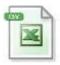

Cached\_Content\_StartPage.csv

#### **Network behavior**

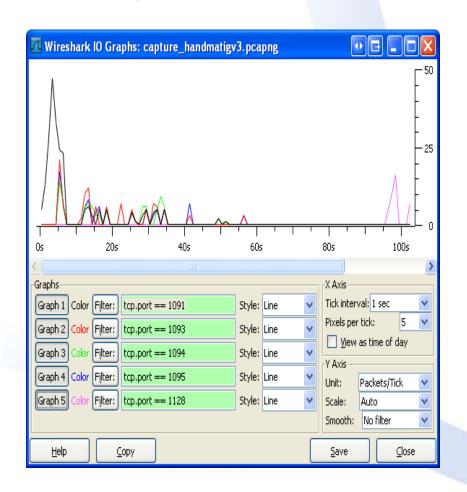

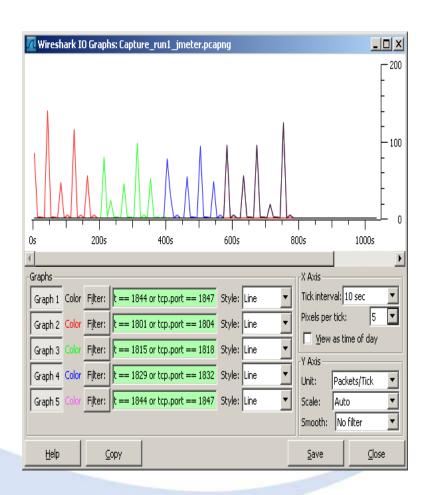

Reference

**Tools** 

#### Adjust settings for connections

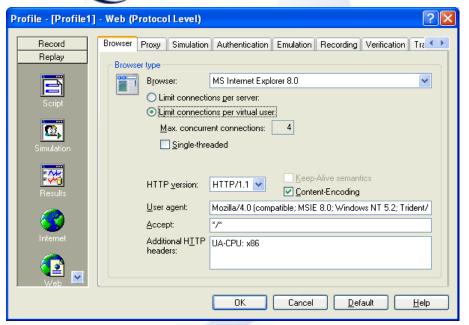

Problem identified: *Different*behavior at network level
caused by different number of
connections used

Possible Solution:

Adjust settings for number of

connections per virtual user

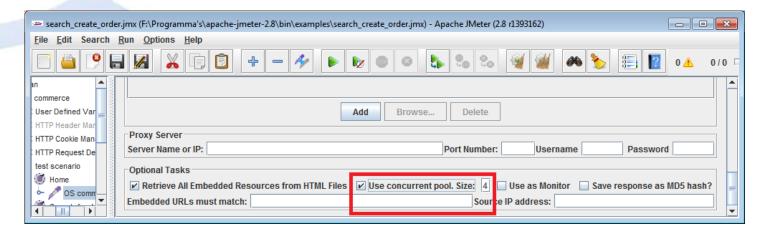

#### **TCP Sessions**

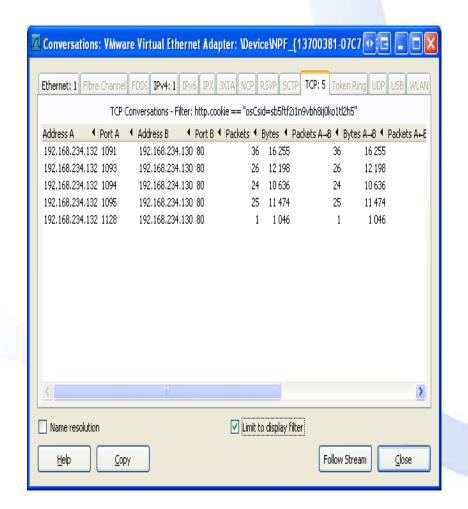

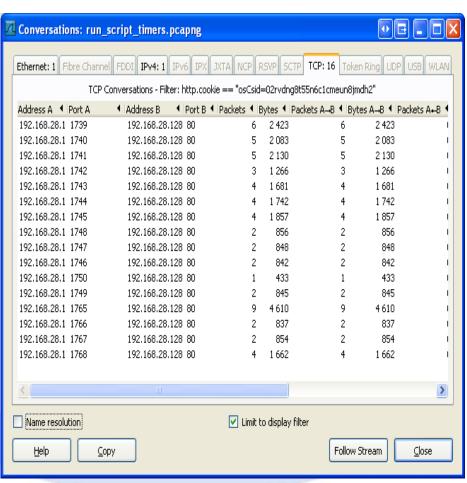

Reference 5 sessions

Tools 8 ~ 32 sessions

### Results after Calibration

#### **Conclusion**

The behavior and reported results from Performance Testtools need to be:

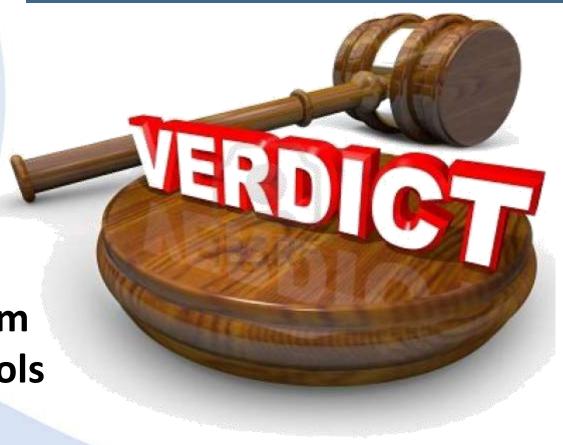

### **VALIDATED & CALIBRATED**

#### How do we do this?

# SQUERIST

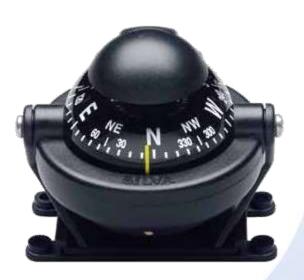

At Squerist part of our intake and tool selection process for performance testing is the calibration and validation of the tools we are going to use.

We monitor developments in the market on tooling, network and application level and conduct our own research.

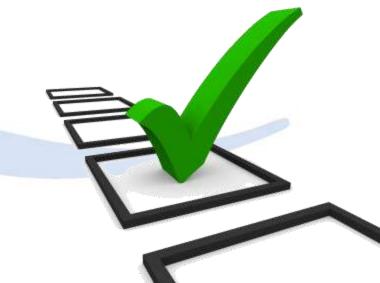

### Are we finished? NO!!!

We want to research the influence of:

- -Different browsers
- -Different OS.
- -Different amounts of VU

On performance and user experience

# Why?

Because we are testers and our customers deserve accurate results!!!

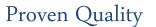